# Argomenti della linea di comando

#### **LINEA DI COMANDO**

[sistop@hal9042:~] mkdir helloworld [sistop@hal9042:~] cd helloworld [sistop@hal9042:~/helloworld] gedit helloworld.c [sistop@hal9042:~/helloworld] gcc helloworld.c -o helloworld [sistop@hal9042:~/helloworld] ls helloworld helloworld.c helloworld.o [sistop@hal9042:~/helloworld] ./helloworld Hello World!! [sistop@hal9042:~/helloworld]

#### **ARGOMENTI DELLA LINEA DI COMANDO**

• Anche la funzione main può avere parametri. I parametri rappresentano gli eventuali argomenti passati al programma, quando viene messo in esecuzione:

> prog arg1  $arg2...argN$

· I parametri formali di main. differentemente dalle altre funzioni, sono sempre due, convenzionalmente chiamati argc e argv

### **ARGOMENTI DELLA LINEA DI COMANDO**

int argc: è un parametro di tipo *intero*. Rappresenta il numero degli argomenti effettivamente passati al programma nella linee di comando con cui si invoca la sua esecuzione. Anche il nome stesso del programma (nell'esempio, prog) è considerato un argomento, quindi argc vale sempre almeno 1.

char \*\*argy: è un puntatore a un puntatore a carattere, ovvero un array di stringhe.

Ciascuna stringa nel vettore contiene un diverso argomento. Gli argomenti sono memorizzati nel vettore nell'ordine con cui sono dati dall'utente.

argv[0] contiene il nome del programma stesso.

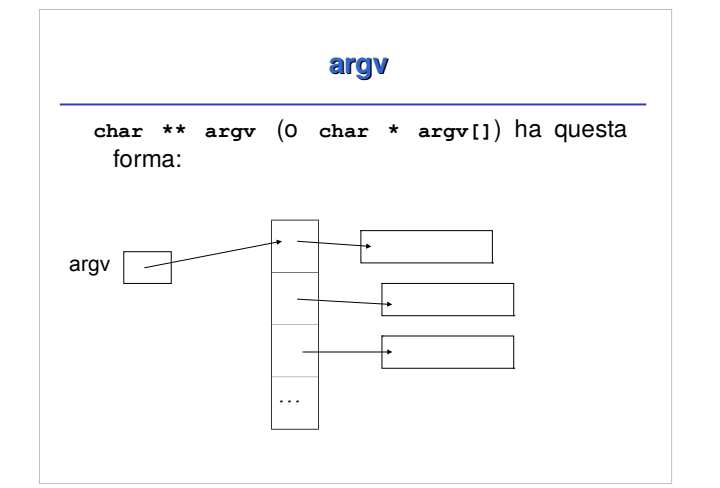

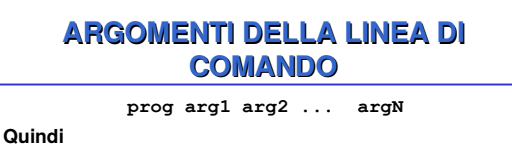

argc vale N+1  $argv[0] = "prog"$  $argv[1]$ ="arg1"  $argv[2]$ ="arg2"  $\mathbb{R}^2$ 

 $ar\sigma v$  [N] = " $ar\sigma N$ " Per convenzione, argv [argc] vale NULL.

## **ESEMPIO**

Programma che stampa i suoi argomenti  $\frac{1}{2}$  + include <stdio.h><br>/\* programma esempio.exe \*/ main(int argc, char \*argv[]) **3**

 $int i$ 

```
for(i=0; i<argc; i++)<br>printf("%s ",argv[i]);<br>return 0;
```
**7** Invocazione

esempio a b c zeta Cosa stampa?

#### **Esercizio**

- Si scriva un programma C che prende dalla linea di comando un sequenza di nomi di file di testo:
- $\frac{1}{2}$  concatena fileout.txt file1.txt file2.txt ... fileN.txt
- il programma deve creare il file fileout.txt ottenuto  $\texttt{concatenando}$  i file file1.txt … fileN.txt
- Per fare questo, si scriva una procedura o funzione che prende come parametri un puntatore ad un FILE di output (che deve essere stato aperto) ed il nome di un file di input e ricopia il secondo sul primo

#### Il main è una funzione che a default restituisce un int. Il valore di ritorno può essere letto dal sistema operativo. In DOS/Windows c'è una variabile **&ERRORLEVEL**& In Linux la variabile si chiama \$? Essa contiene il valore restituito dall'ultima operazione; può essere visualizzata col comando echo. Lo stesso valore può anche essere restituito tramite il comando exit del C. **+! ,--. \*** programma esempio.exe \*/<br>main(int argc, char \*argv[]) { return 5*;*<br>} **Valore di ritorno** C: \> esempio C:\> echo %ERRORLEVEL%<br>5<br>C:\>